Pattern Manager Lite is a freeware PC application that can be used on a Windows PC to edit the program Example (3): creating test reports and backing up the test history patterns of and to view the sampling graph data of ESPEC Environmental Test Chambers.\*1

We recommend that you use this program in the following situations. (USB memory device).

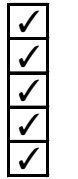

When it takes a long time to perform the procedure to connect the test chamber to your intranet. and print the log file.

When you want to set a test profile according to the standards, but you think doing so will be complicated.

When you are looking for software that you can use to efficiently edit recorded data. The automatically, which is useful in test reports.

Copy the log (sampling) file from the test chamber to an external memory device

# ↓

When you are considering installing a LAN or other communication environment. Use Pattern Manager Lite to display the log file as a list, display the log file as a graph,

When you want to set the same test pattern on multiple test chambers.<br>
The rate of change and achievement times of measured values can be looked up and displayed

By using Pattern Manager Lite, even if you do not have a network or communication environment. and you will even be able to reference the comment during subsequent tests. you can edit test profiles, check test condition program patterns, and view logs from a PC. ★ If you set the display conditions in advance, it will be easy to perform

- $\star$  If you enter a comment, you can reference that comment in the history
- comparative analyses of test results.

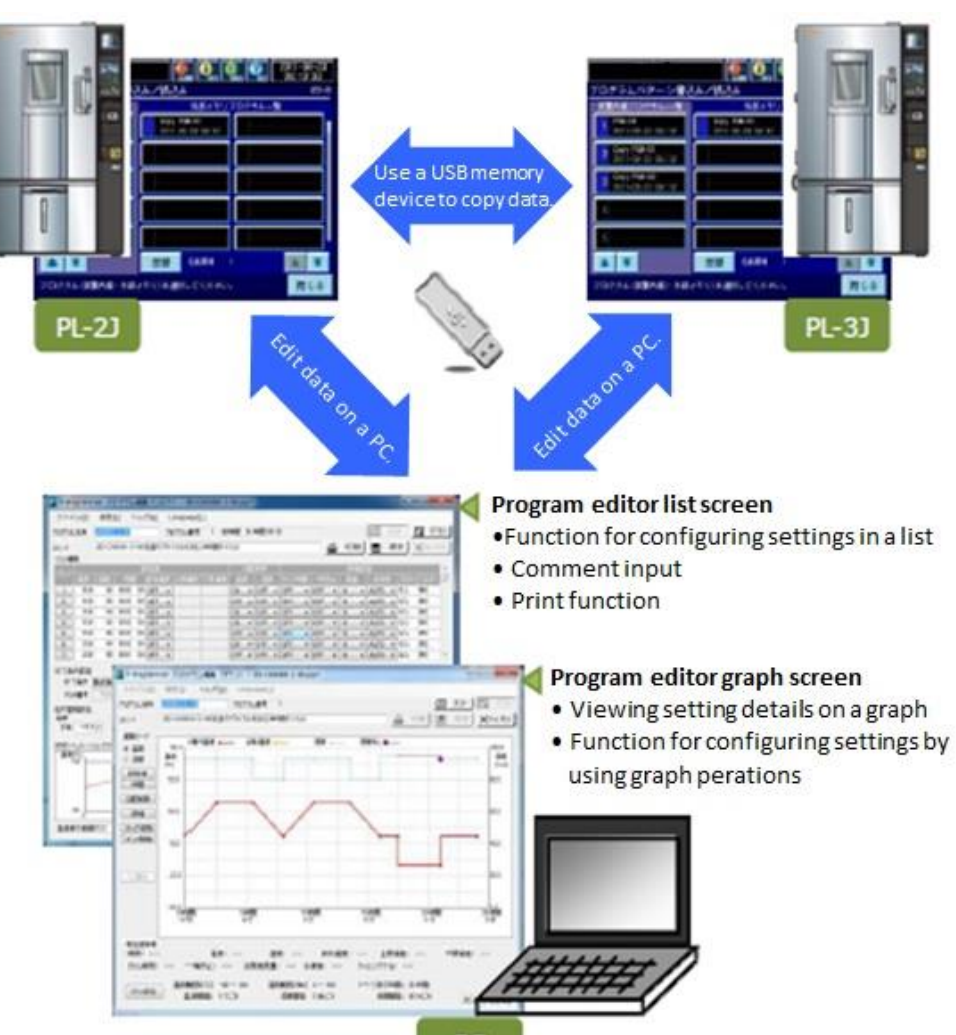

If the ESPEC Environmental Test Chamber that you are using is equipped with an external memory port (for a USB memory device), the Pattern Manager Lite PC application is included with the chamber.\*2

### Example (1): sharing test program patterns between test chambers

Copy the test program from test chamber A to an external memory device (USB memory device).

↓ Use Pattern Manager Lite to easily view, edit, and save the test program. ↓

Use the external memory device (USB memory device) to copy the edited test program to test chamber A. In the same manner, use the external memory device (USB memory device)

to copy the test program to test chamber B.

★ You can reduce the test setup time and prevent erroneous input even without establishing communication connections with the test chambers.

### Example (2): reusing test condition program patterns

Download a test condition program pattern from this website. ↓

Use Pattern Manager Lite to view and edit the test condition program pattern.

↓ Use the external memory device (USB memory device) to copy the test program to a test chamber.

★ You can reduce the test setup time and prevent erroneous input even if you do not have a LAN or other network.

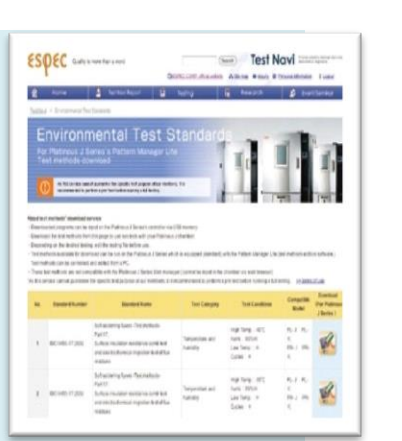

\*1 "Pattern Manager Lite" is a PC application included free of charge with products that are equipped with the external memory function.

\*2 The installer for the "Pattern Manager Lite" PC application is included on the operation manual CD (DVD) of the test chamber that you have purchased. You have to install the application by yourself.

# **Pattern Manager Lite**

# **• Usage examples**